# 2010 款宝马 730Li 更换新 TCM 模块 操作方法——设码篇

注意:继上一篇编程操作文档,本篇说明编程之后的设码说明。

### 实测车型:

● 2010 款宝马 730Li, 车架号: WBAKB2108AC4\*\*\*\*\*

### 功能说明:

- 为了确保功能成功执行,操作前请更新软件版本至最新。
- 当更换了新的 TCM「自动变速箱控制模块 EGS]以后, 需要进行以下三个步骤: 编程、设码和复位自适应功能。
- 当编程以及设码完成后, TCM[自动变速箱控制模块 EGS]模块故障检测到故障 码:"400641 驻车锁止器被错误挂入", 需要执行特殊功能:复位自适应功能。

### 操作指引:

z 当编程完成后,会自动提示是否进行设码,当用户未选择设码或者设码执行失败 时,需要用户手动重新进行设码,具体步骤如下。

#### 1).前面菜单路径选择与编程相同,选择设码,如图 12;

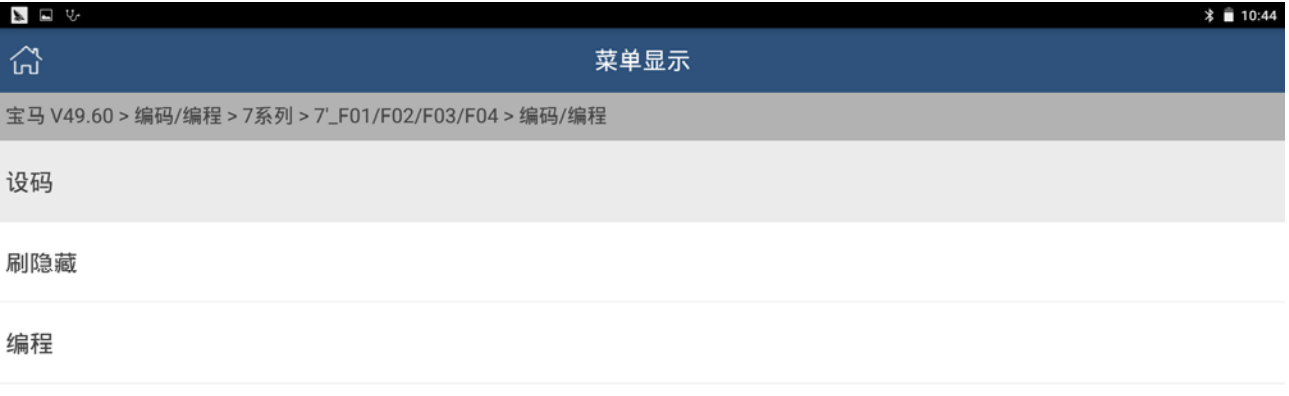

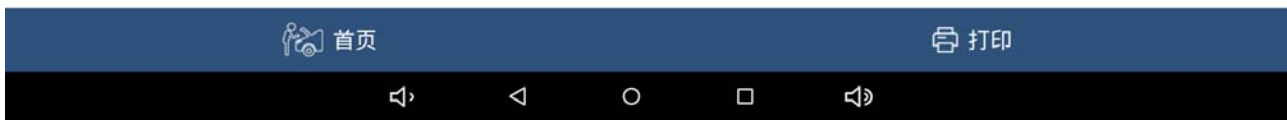

图 12

#### 2).提示车辆配置信息后,选择设码,如图 13;

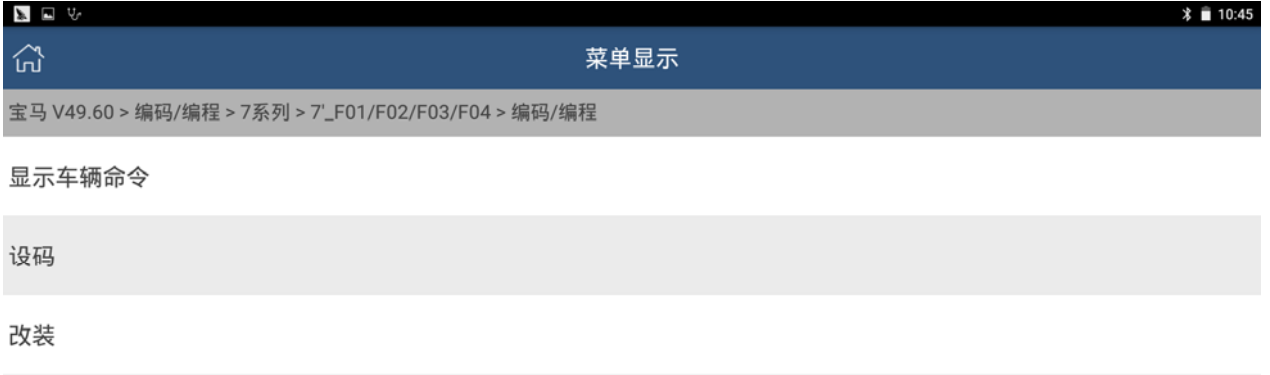

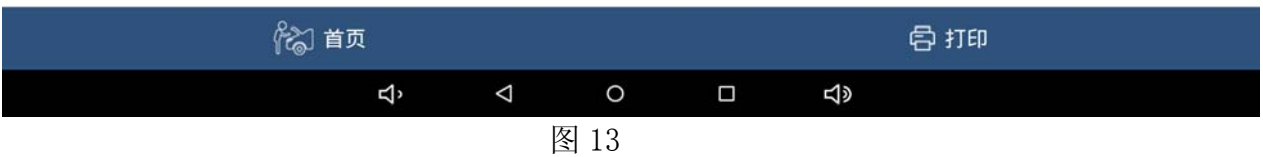

3). 在编码系统列表中选取"TCM[自动变速箱控制模块 - EGS]", 如图 14, 15;

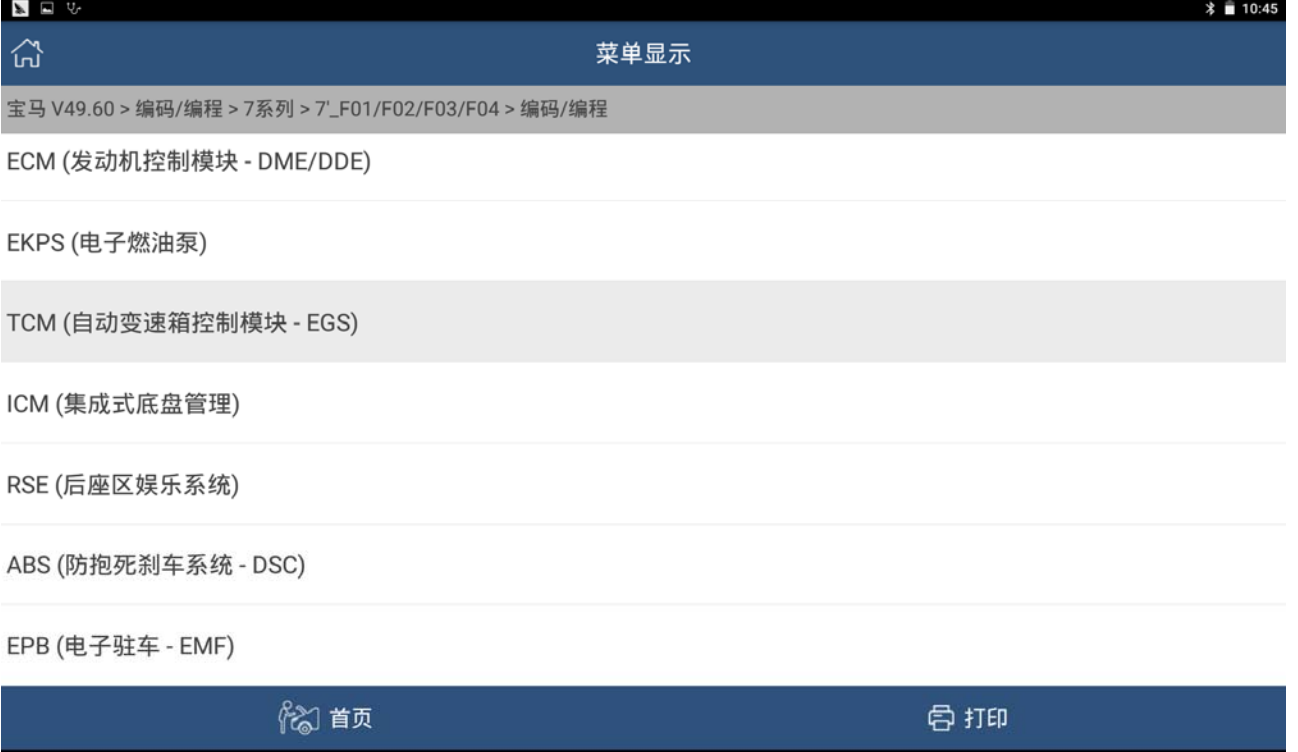

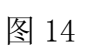

 $\circ$ 

 $\Box$ 

 $\triangleleft$ 

 $\triangleleft$ 

Ģ

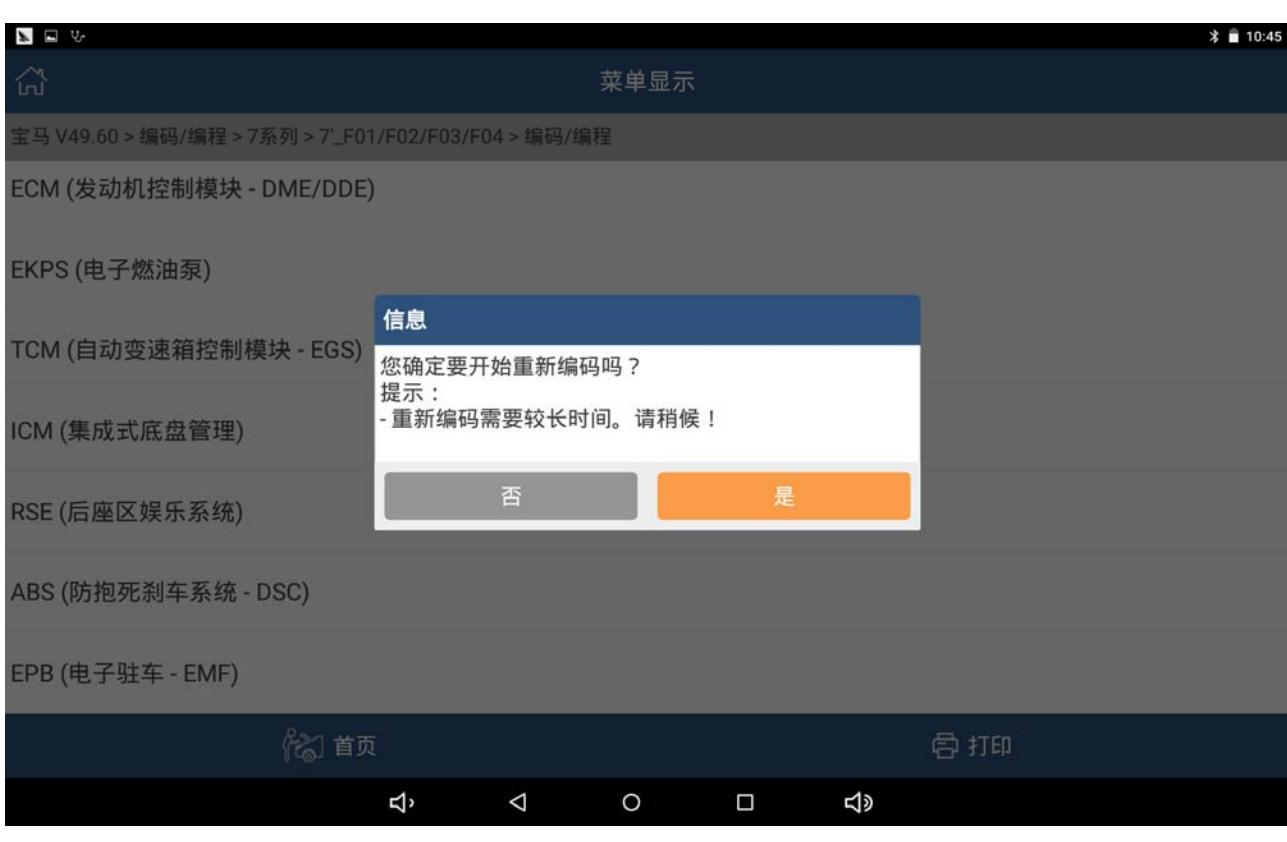

图 15

#### 4). 等待编码完成, 如图 16, 17;

| $\mathbb{Z}$                                         |      |   |          |         |        |           |     | <b>*</b> 10:49 |
|------------------------------------------------------|------|---|----------|---------|--------|-----------|-----|----------------|
| 씭                                                    |      |   |          | 菜单显示    |        |           |     |                |
| 宝马 V49.60 > 编码/编程 > 7系列 > 7'_F01/F02/F03/F04 > 编码/编程 |      |   |          |         |        |           |     |                |
| F001-11-09-505                                       |      |   |          |         |        |           |     |                |
| F001-13-11-503                                       |      |   |          |         |        |           |     |                |
| F001-13-11-504 *                                     |      |   |          |         |        |           |     |                |
| F001-11-09-504                                       |      |   |          |         |        |           |     |                |
| F001-11-09-507                                       |      |   |          |         |        |           |     |                |
| F001-12-07-531                                       |      |   |          |         |        |           |     |                |
| F001-11-09-506                                       |      |   |          |         |        |           |     |                |
|                                                      | 3 首页 |   |          |         |        |           | 骨打印 |                |
|                                                      |      | Ģ | $\Delta$ | $\circ$ | $\Box$ | <b>SD</b> |     |                |

图 16

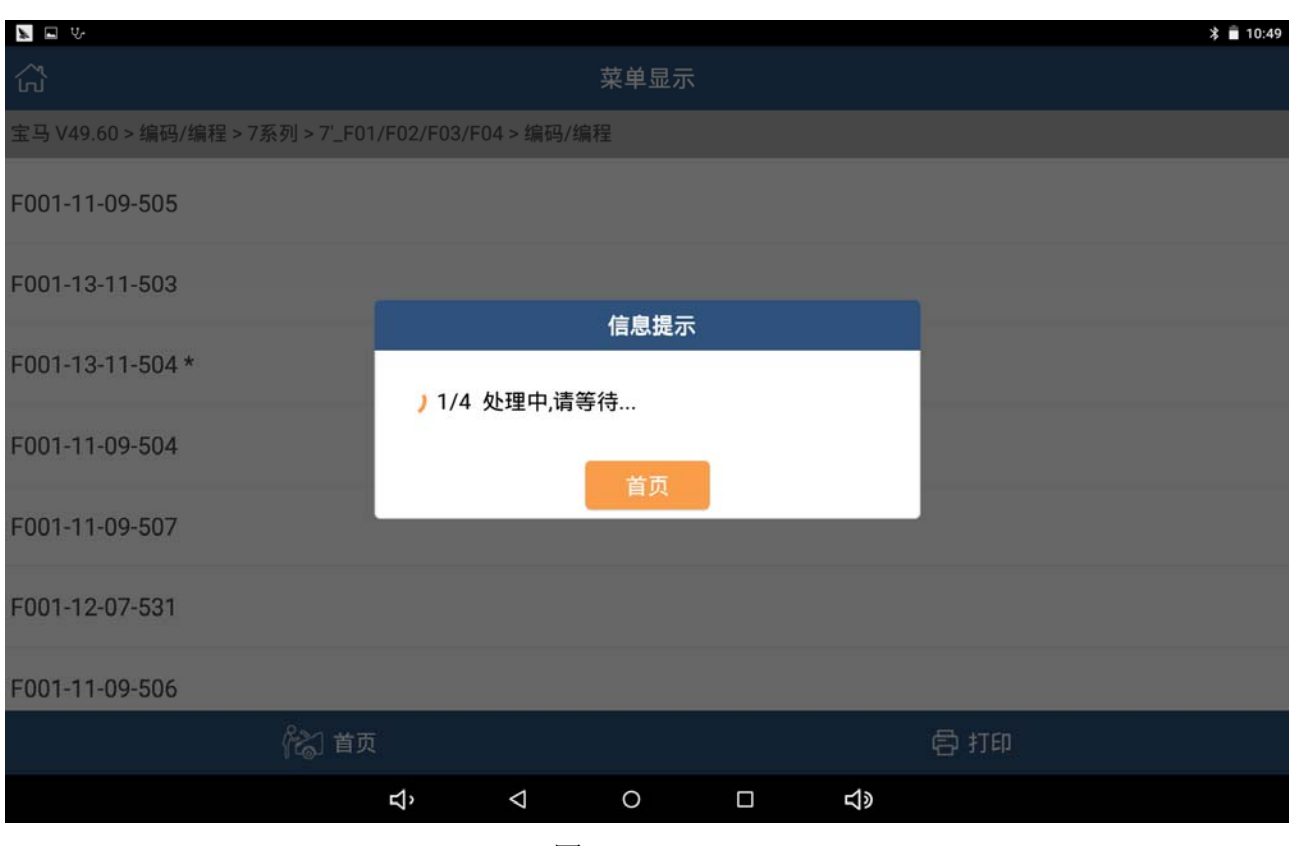

图 17

#### 5). 提示重新编码已完成, 如图 18;

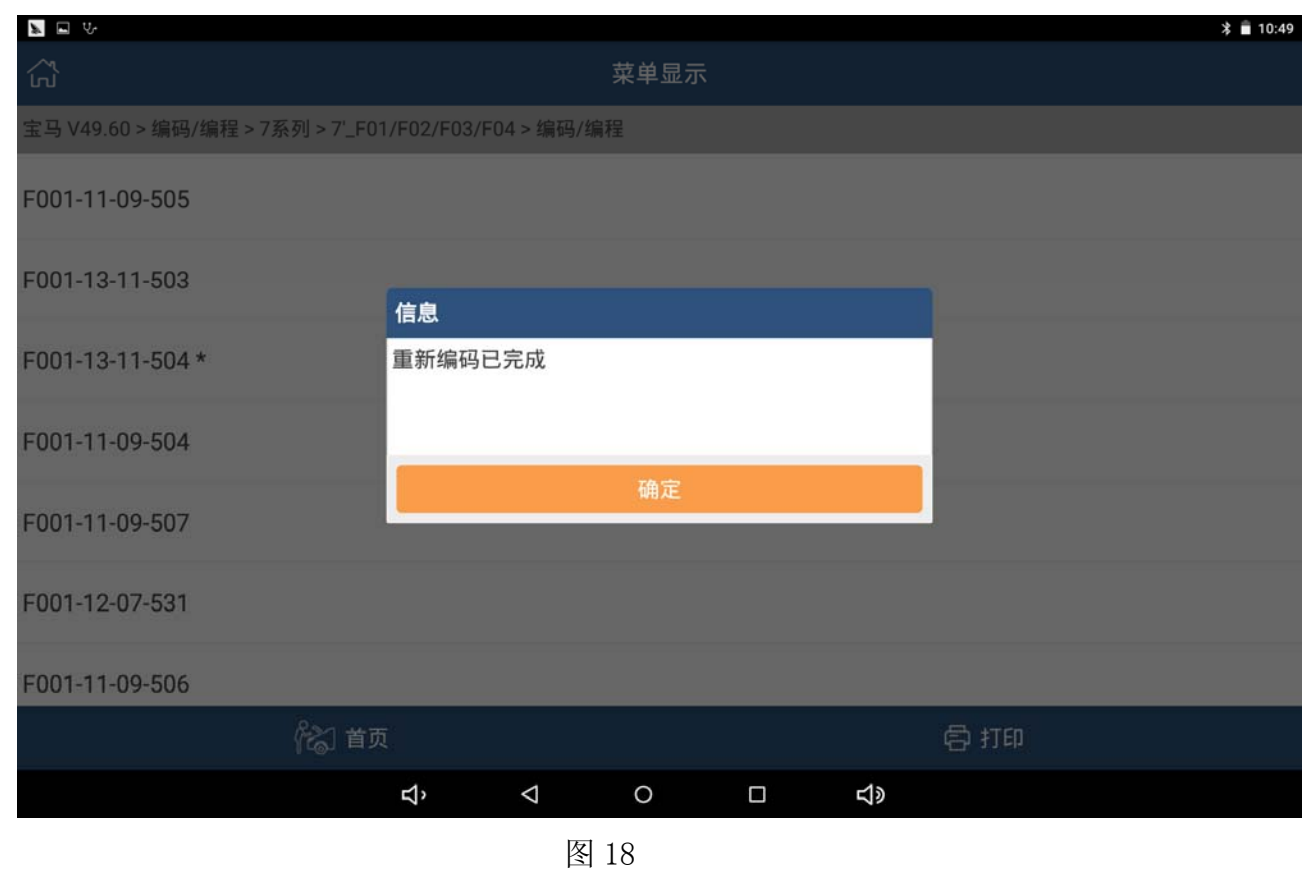

(未完待续)

## 声明:

该文档内容归深圳市元征科技股份有限公司版权所有,任何个人和单位不经同 意不得引用或转载。